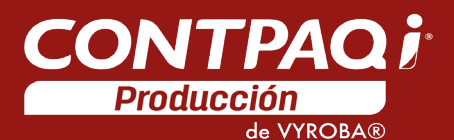

## Nota Técnica

<span id="page-0-0"></span>Versión: 3.0.0 Liberación: 9 de noviembre 2018 20181109

Licenciamiento El licenciamiento del sistema es anual, por lo que tienes derecho a adquirir gratuitamente las actualizaciones dentro del rango de tiempo de tu licencia.

Al actualizar una versión, es OBLIGATORIO desinstalar la anterior versión del sistema en servidor como en terminales que se encuentren en la red. Programa el proceso de actualización y avisa oportunamente a los usuarios de las terminales antes de ejecutarlo.

# Contenido

<span id="page-1-0"></span>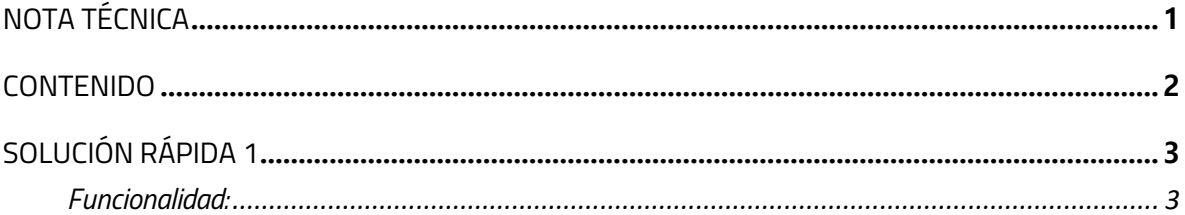

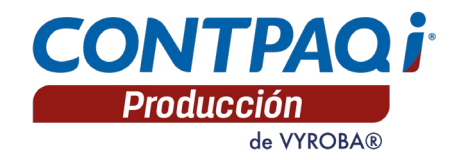

### <span id="page-2-0"></span>Solución rápida 1

#### <span id="page-2-1"></span>Funcionalidad:

Se detectó una situación al intentar abrir las empresas de AdminPAQ® desde CONTPAQi® Producción de Vyroba, indicando el siguiente error:

#### *SQL Column 'M37000' is not found*

Dicho error se produce debido a que en la última versión no se actualizó el dato correspondiente en el campo valor de la tabla tblconfiguracionstk, por lo que no se realiza la actualización y generación necesaria de las tablas para la versión 3, manteniendo la estructura anterior.

A continuación, los pasos para aplicar dicha solución:

- 1. Descarga el archivo SR1\_CTiProduccionVyroba\_300.zip
- 2. Descomprime el contenido del mismo. (No importa la ubicación)

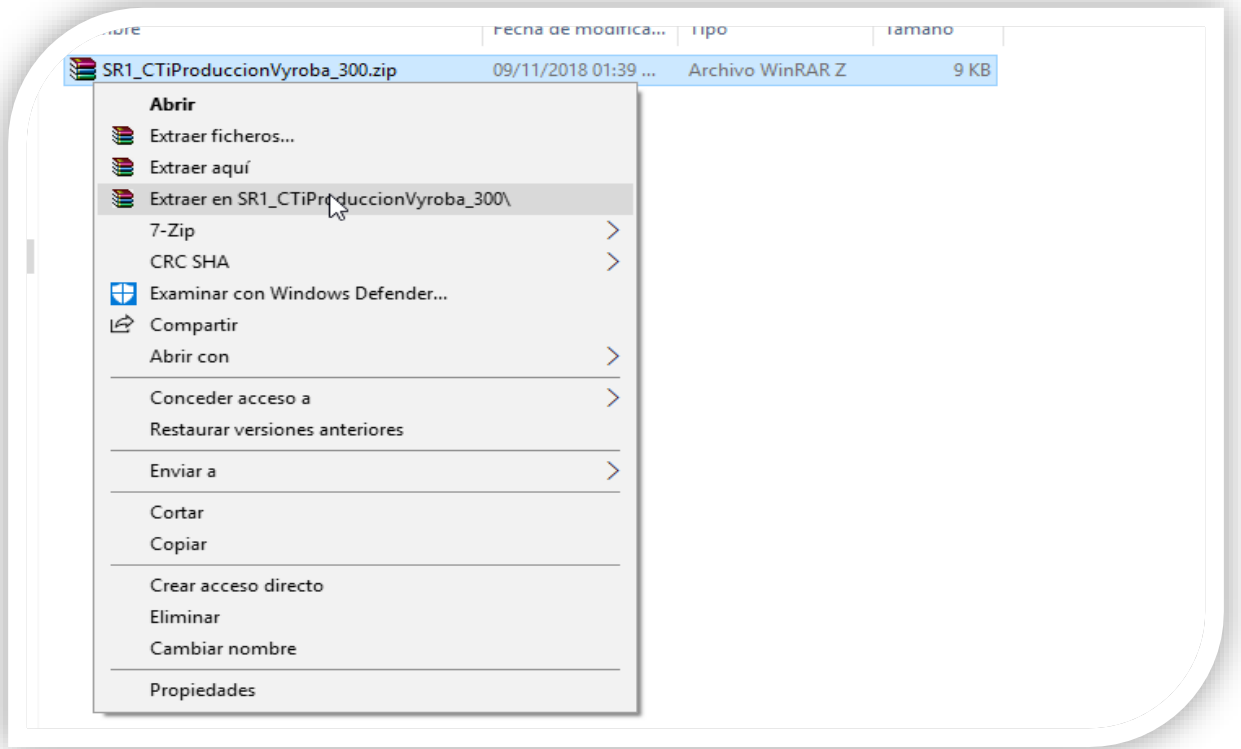

- 3. Asegúrate de abrir previamente la empresa desde AdminPAQ®, la cual muestra el error.
- 4. Dentro de la carpeta donde se descomprimió la solución

SR1\_CTiProduccionVyroba\_300.zip, selecciona el archivo

SR1\_CTiProduccionVyroba\_300.exe, haciendo clic derecho sobre él y elige la opción

Ejecutar como administrador

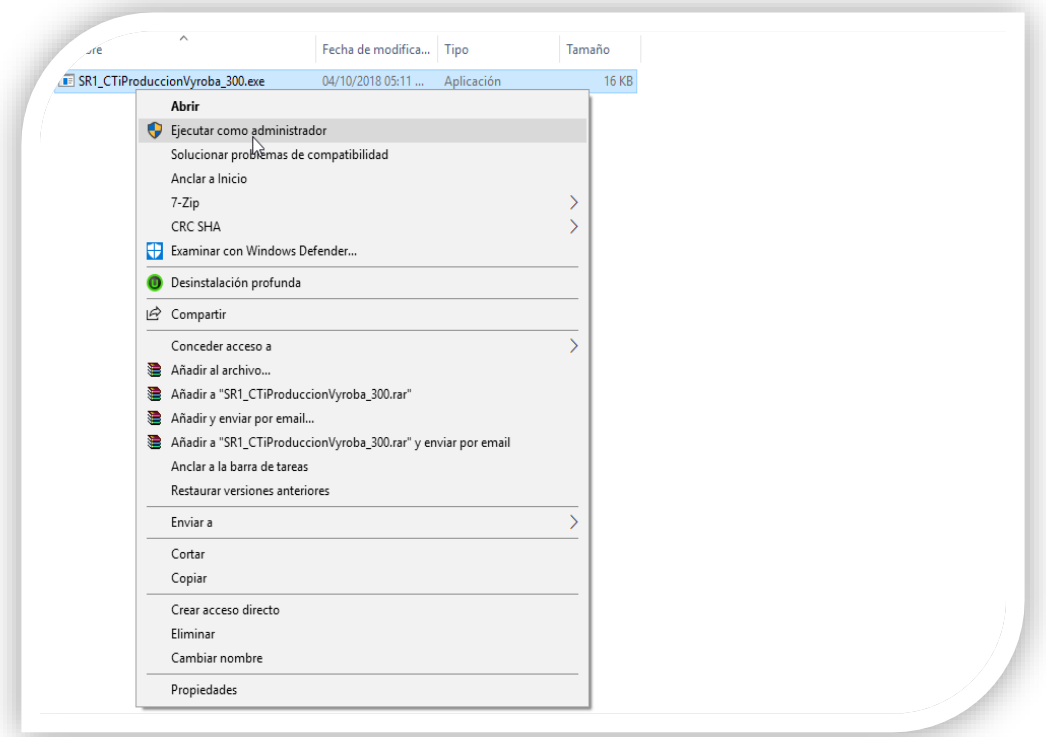

- 5. Se abrirá la consola de comandos de Windows "CMD" la cual se cerrará automáticamente al realizar los cambios
- 6. Al finalizar, ingresa al sistema de CONTPAQi® Producción de Vyroba para validar que puedas abrir la empresa

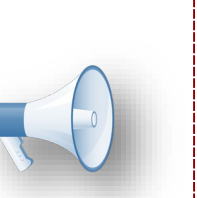

#### Nota:

La solución debe ser aplicada en cada una de las empresas en las que se presenta el error, para aplicar la solución en una empresa diferente únicamente deberás abrirla previamente con AdminPAQ® y seguir los pasos previamente indicados.

Héctor Hazel Vázquez Noriega *LÍDER DE PRODUCTO CONTPAQI® PRODUCCIÓN*

Luis Kurmen Huerta *JEFE DE PRODUCTO VYROBA*

4 Si deseas evaluar el documento, haz cli[c aquí.](http://inws.compac.com.mx/perception5/perception.php) Ingresa con el usuario **EVALUADOR**